apparecchiature elettriche ed elettriche ed elettroniche non devono essere smaltite con i rifiuti domestici. Il presente prodotto deve essere consegnato ai punti di raccolta preposti allo smaltimento e riciclo delle apparecchiature elettriche ed elettroniche. Contattate le autorità locali competenti per ottenere informazioni in merito allo smaltimento corretto della presente apparecchiatura.

Con il marchio CE, Techly® garantisce che il prodotto è conforme alle norme e direttive europee richieste.

In conformità alla normativa WEEE, le

6. Il puntatore supporta PowerPoint, metallie et al. Keynote e Prezi commutando le funzioni dei pulsanti page down/up. Per impostazione predefinita, i tasti page down/up del puntatore funzionano come i tasti freccia su/giù della tastiera, e possono supportare PowerPoint e Keynote. Premendo i tasti page down/up contemporaneamente la funzione cambierà in freccia sinistra/destra della tastiera per supportare Prezi. Effettuando un'altra volta questo procedimento, si cambia la funzione di scorrimento pagina verso l'alto e il basso, e questa funzione supporta molti altri programmi. Premendo i tasti insieme per la terza volta si ritornerà alle impostazioni predefinite.

# **INSTALLAZIONE**

1. Installazione batteria

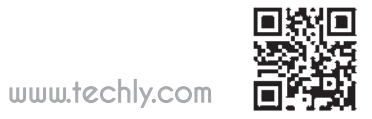

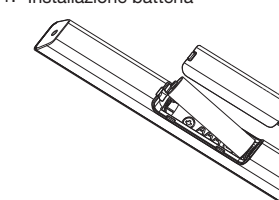

Estrarre il mini ricevitore USB dal puntatore wireless.

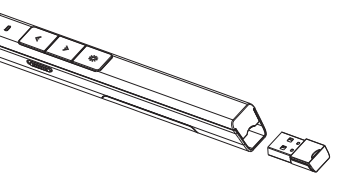

3. Installare il ricevitore USB.

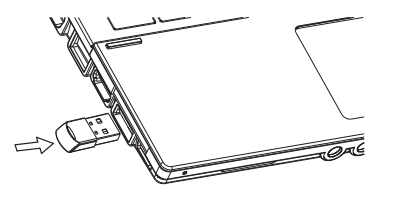

I sistemi operativi Windows, Android e Linux installeranno i driver per il ricevitore USB automaticamente. Utilizzare il puntatore wireless. Quando un tasto viene premuto, il led blu del puntatore wireless lampeggerà. 5. Spegnere il puntatore wireless. 4.

#### DOMANDE FREQUENTI

1. Come capire se la batteria è scarica? Accendere il puntatore tramite l'interruttore, quindi premere il tasto del laser per verificare se il laser può essere acceso. Se il laser non può essere acceso, generalmente questo signica che la batteria è scarica o il diodo laser è danneggiato e deve essere sostituito. In altri casi, se il LED sul puntatore wireless inizia a lampeggiare lentamente, significa che la potenza è bassa e la batteria deve essere sostituita.

2. Perchè il puntatore laser non funziona?

Innanzitutto, accendere l'interrutore.<br>Secondo verificare che il puntatore il puntatore wireless non abbia un potenza bassa o non sia scarico. Se il LED lampeggia lentamente, significa che la potenza è bassa ed è necessario sostituire la batteria. Se tutti gli altri tasti funzionano, solo il puntatore laser non funziona, il diodo laser potrebbe essere danneggiato e quindi sostituito. Terzo, verificare la polarità della batteria. Prima di inserire una batteria nel puntatore, ricordarsi di rimuovere il coperchio di plastica della batteria.

#### 3. Perchè il computer non rileva la periferica quando il ricevitore USB viene collegato al PC?

Verificare che la porta USB funzioni correttamente. Utlizzare un mouse o una tastiera USB per testare la porta USB. Se il mouse o la tastiera USB funzionano con la porta USB mentre il ricevitore del puntatore non funziona, signica che il ricevitore USB del puntatore è guasto i driver non sono compatibili con il ricevitore USB. Provare a collegare il ricevitore su un altra porta USB dello stesso computer o su una porta USB di un altro computer per vericare se il ricevitore USB funziona o meno. Se il ricevitore lavora correttamente su un altro computer, signica che i driver del primo computer non sono compatibili col ricevitore USB. È necessario eseguire il backup dei dati e reinstallare il sistema operativo.

4. Il laser funziona e il ricevitore USB viene rilevato dal computer, perchè il puntatore non controlla il computer? La ragione è che il ricevitore USB non salva l'indirizzo del puntatore correttamente. Si può utilizzare un software CodeMatch per consentire al ricevitore USB di salvare nuovamente l'indirizzo del puntatore.

**10 11**

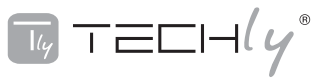

# **PUNTATORE LASER WIRELESS**

Manuale d'istruzione

**ITC-LASER26**

#### Assicurarsi di leggere attentamente questo manuale d'istruzione prima di utilizzare il prodotto e conservarlo per riferimenti futuri.

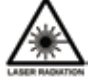

#### ATTENZIONE! RISCHIO DI LESIONI!

raggi laser possono causare danni permanenti agli occhi. Non guardare il raggio laser, non puntare il raggio laser verso i propri occhi o verso gli occhi di altre persone o di animali domestici. Fare attenzione quando viene puntato verso superfici riflettenti.

Tenere lontano questo dispositivo dalla portata dei bambini. Questo è uno strumento di lavoro e non un giocattolo. Deve essere esclusivamente utilizzato da persone adulte.

Le informazioni contenute in questo documento potrebbero essere soggette a cambiamenti senza preavviso. Nessuna parte di questo documento può essere riprodotta o trasmessa in alcuna forma o con qualsiasi mezzo, elettronico o meccanico, per qualsiasi scopo, senza previa autorizzazione del venditore.

# **INTRODUZIONE**

Il puntatore wireless è sottile e leggero. Un compagno perfetto durante le vostre presentazioni. Lavora fino a di 100 metri per cui vi permette di interagire facilmente con pubblico senza temere di camminare fuori dal raggio d'azione supportato. Grazie al puntatore laser incorporato, si può mettere in evidenza l'elemento su cui si desidera concentrare l'attenzione del pubblico. Il connettore USB è inserito saldamente nel corpo principale tramite l'uso di un magnete. Il led incorporato segnala la presenza di batterie scariche permettendone l'immediata sostituzione.

# **CARATTERISTICHE**

- 1. Supporto per PowerPoint, Keynote e Prezi. Le funzioni dei pulsanti Page Up e Page Down possono essere alternate tra Pagina giù / su, Freccia sinistra / destra e Freccia su / giù, premendo contemporaneamente i pulsanti Page Up e Page Down.
- 2. Frequenza RF 2.4G è una frequenza libera ISM e può essere utilizzata in tutto il mondo. La portata del wireless arriva fino a 100 metri. Usando la tecnologia frequency hopping si può

migliorare il rapporto segnale / disturbo. È omnidirezionale e in quanto tale consente il controllo dei dispositivi in altre stanze.

- 3. Il trasmettitore può controllare da 1 fino a 6 ricevitori USB.
- 4. Supporta le funzioni di Pagina su e Pagina giù, Pieno schermo e Schermo oscurato.
- 5. Soffici tasti consentono un uso confortevole.
- 6. Con funzione di avviso per batterie scariche, il led lampeggia lentamente quando la carica è bassa.
- 7. Il ricevitore può essere inserito in uno slot sul corpo del puntatore per un facile trasporto.
- Classe di sicurezza del laser conforme 8. con la normativa EN60825-1.
- 9. Compatibile con USB3.0, plug and play.
- 10. Tre modalità di risparmio energetico tramite standby automatico,
- sospensione profonda e spegnimento. 11. Lavora con una batteria AAA, facile da sostituire.

#### SISTEMI OPERATIVI

Windows 7, Windows 8, Windows 10, Mac OS, Linux, Android 4.3 o superiore.

## CONTENUTO DELLA CONFEZIONE

1. Puntatore Wireless (ricevitore USB incluso) x 1 2. Manuale d'istruzione x 1

# **SPECIFICHE**

**TRASMETTITORE**<br>Tecnologia: Radio Frequenza Frequenza: 2.4GHz Distanza di controllo: >100m Laser: Classe 2M Massima uscita:  $\langle 1 \text{mW} \rangle$ <br>Distanza laser:  $\langle 200 \text{m} \rangle$ Distanza laser:  $>200$ m<br>Lunghezza d'onda: 650nm Lunghezza d'onda: Batteria: 1 x batteria AAA<br>Voltaggio d'esercizio: 1 5V Voltaggio d'esercizio:<br>Dimensioni: Dimensioni: 138.8 x 17.6 x 15 mm Peso: 18.6g

## RICEVITORE USB

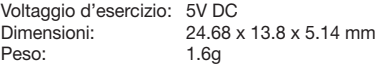

# **SCHEMA FUNZION**

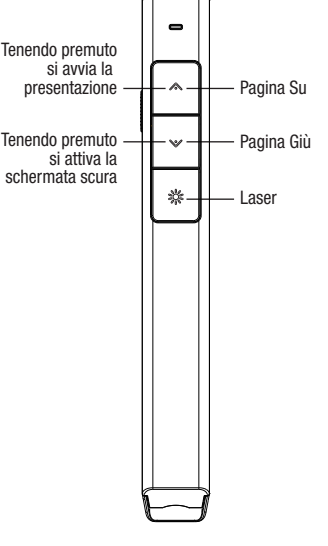

#### DESCRIZIONE FUNZIONI

- 1. Premere e mantenere premuto il tasto "Laser Pointer" per accendere il laser, rilasciare il tasto per spegnerlo.
- Utilizzare Microsoft PowerPoint per 2. aprire i file di PowerPoint
- 3. Premere il tasto "Page Up" per 2 secondi per avviare la presentazione dalla diapositiva corrente. Premere il tasto per altri 2 secondi per uscire dalla schermo intero.
- 4. Premere il tasto "Page Down" e il tasto "Page Up" per andare avanti o indietro.
- 5. Premere il tasto "Page Down" per 2 secondi per accedere allo schermo oscurato. Premere il tasto"Page Down" per 2 secondi di nuovo per uscire dallo schermo oscurato.

Nota: Quando si preme il tasto "Page Down" per 2 secondi per accedere allo schermo oscurato, il ricevitore USB invierà la lettera 'b' o la virgola ',' a PowerPoint. Se è aperto l' Input Method Editor, la lettera 'b' o la virgola ',' verranno intercettate e non potranno essere inviate a PowerPoint. In questo caso, provare a disattivare l'IME o passare alla modalità di inserimento inglese.

**3 4**

**6 7**